## 第三届中国工业互联网大赛 "工业互联网+数字仿真" 专业赛参赛报名指南

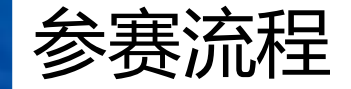

#### 会赛流程 有限 的第三节目 请所有参赛队员严格按照参赛流程提交报名信息,以便完成报名登记。

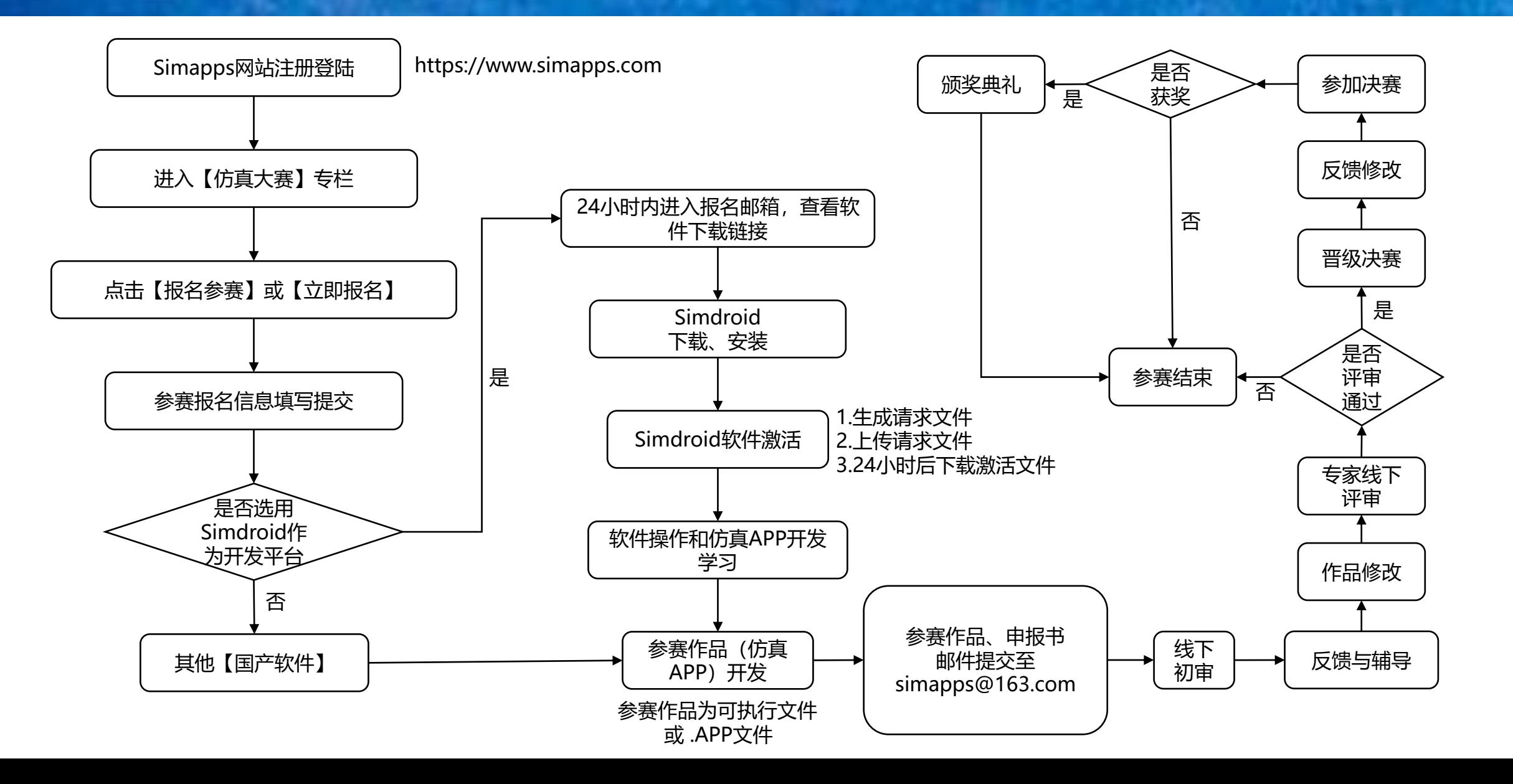

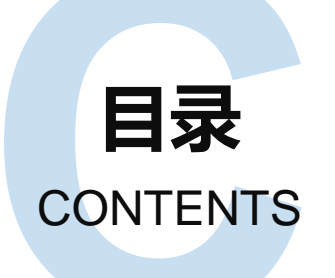

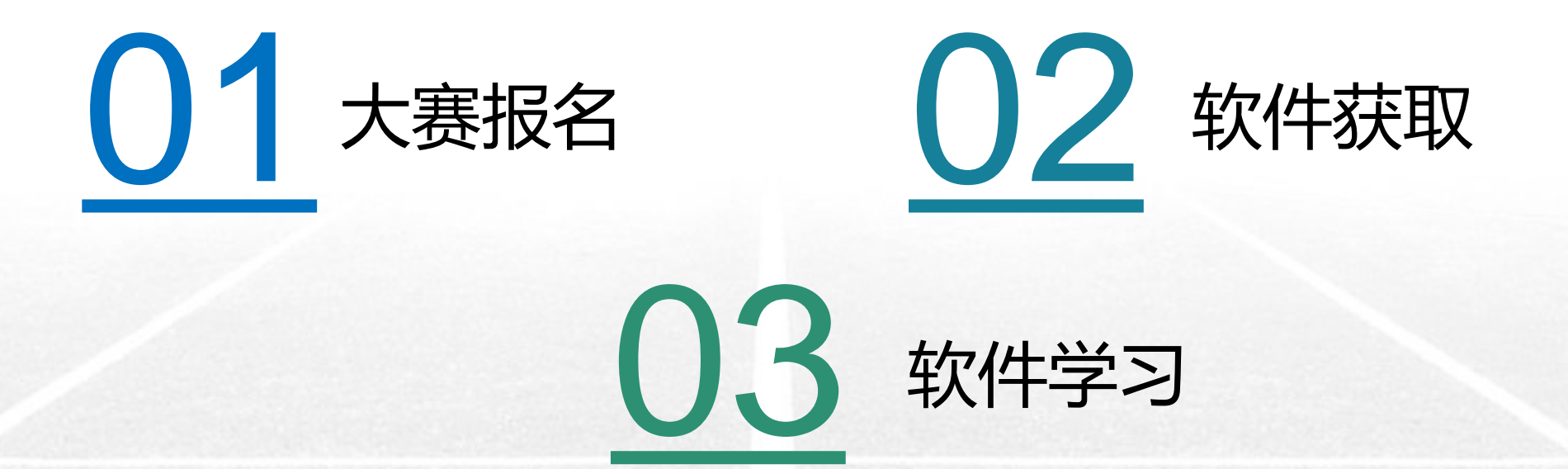

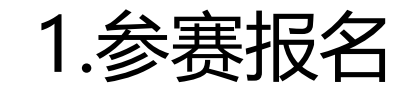

•使用浏览器打开Simapps网站, 网址 https://www.simapps.com

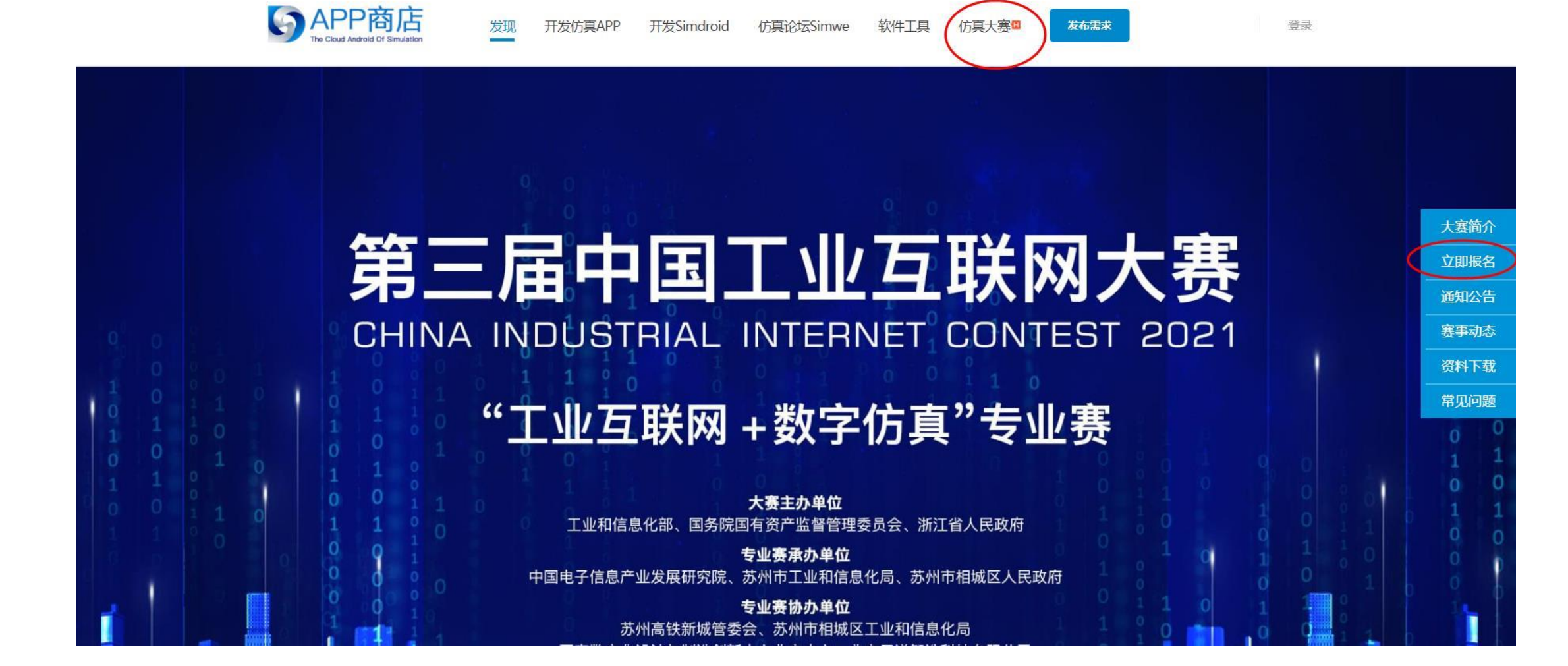

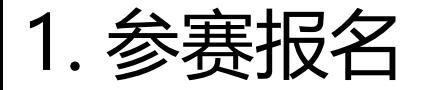

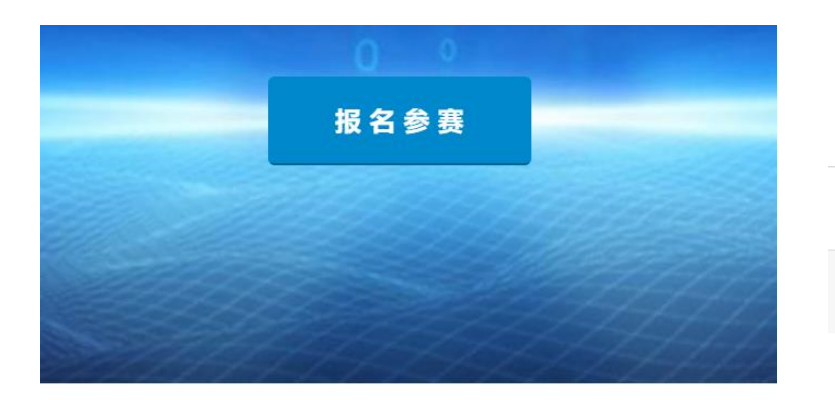

#### 进入大赛简介之后, 点击报名参赛

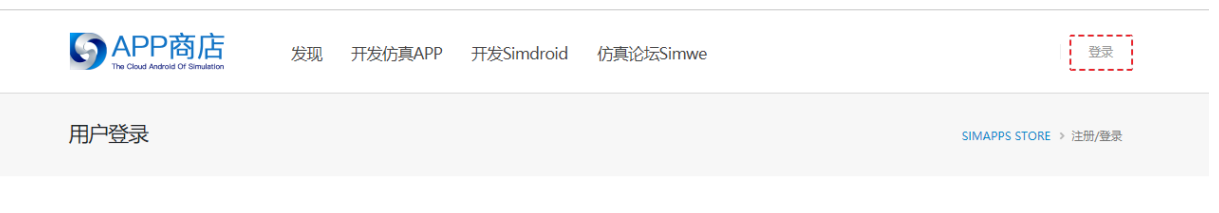

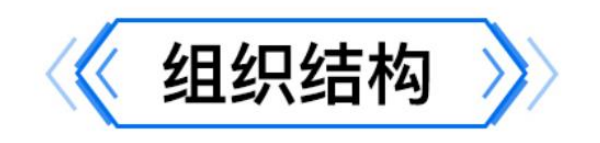

微信登录

选择微信扫码、 手机免密登录, 账号密码登录

请使用微信扫描二维码登录 "仿真APP商店"

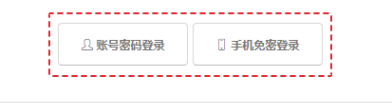

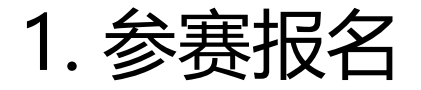

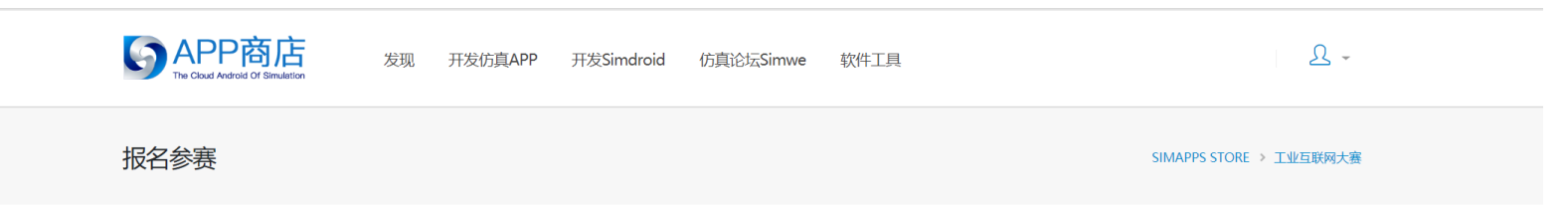

> 大赛简介

#### 第三届中国工业互联网大赛·工业互联网+数字仿真专业赛报名表

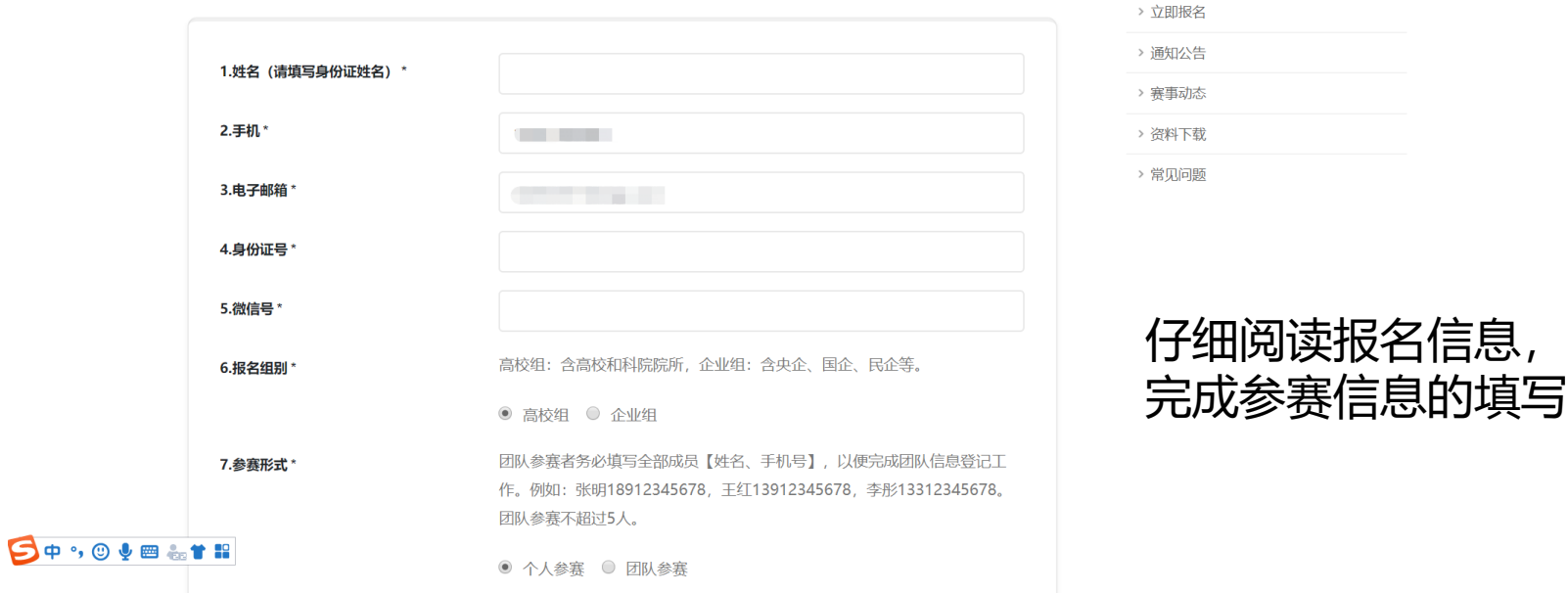

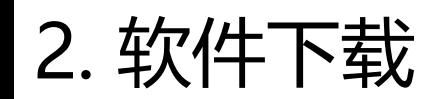

24h后,进入 大赛注册使 用的个人邮 箱, 找到开 发者联盟发 送的邮件, 点击下载 Simdroid软 件,进行软 件的下载。

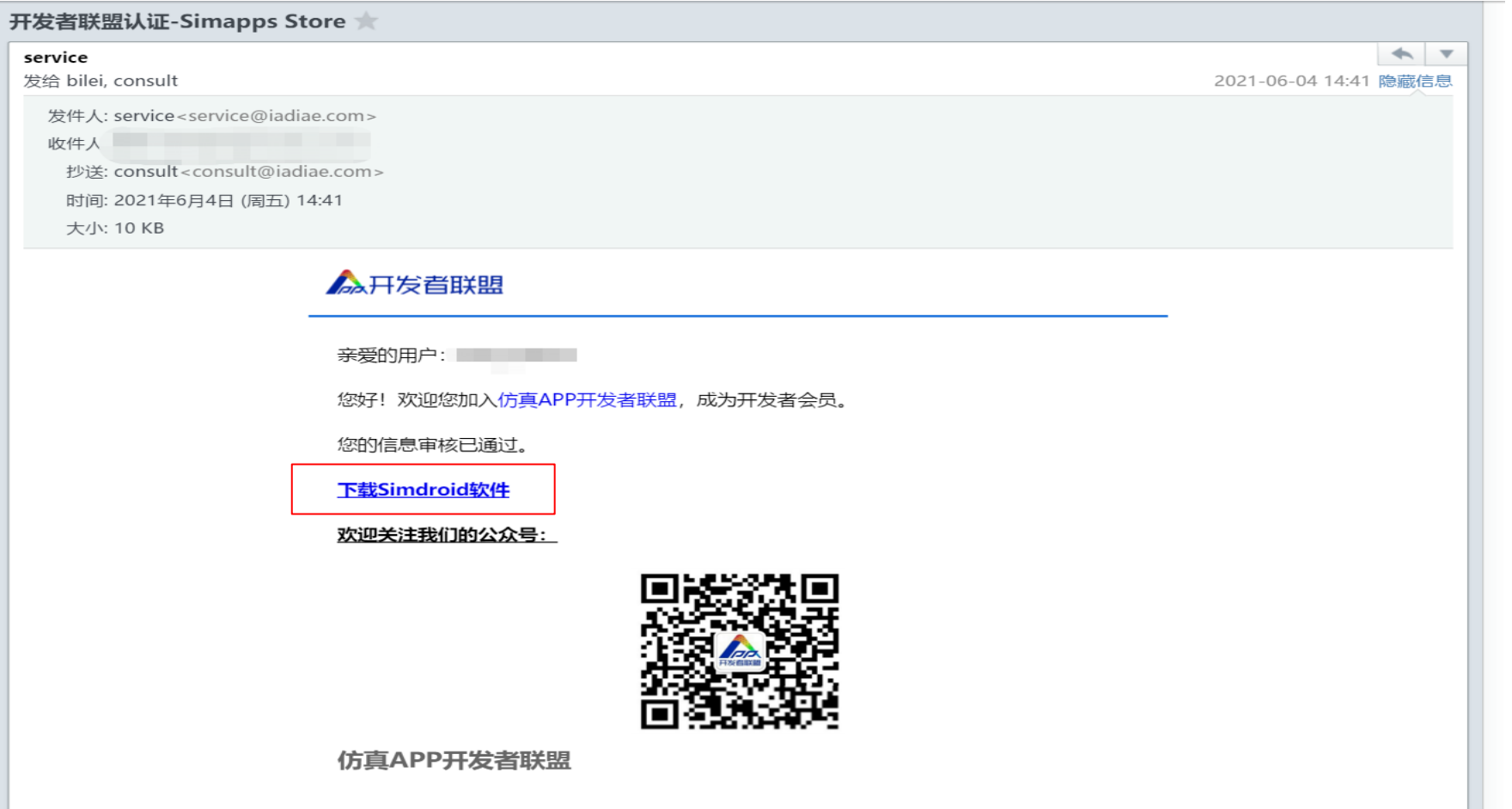

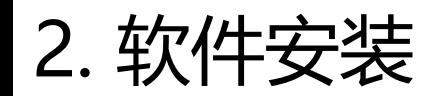

点击右侧 生成,请 求文件自 动生成, 将生成的 文件放在 桌面上。

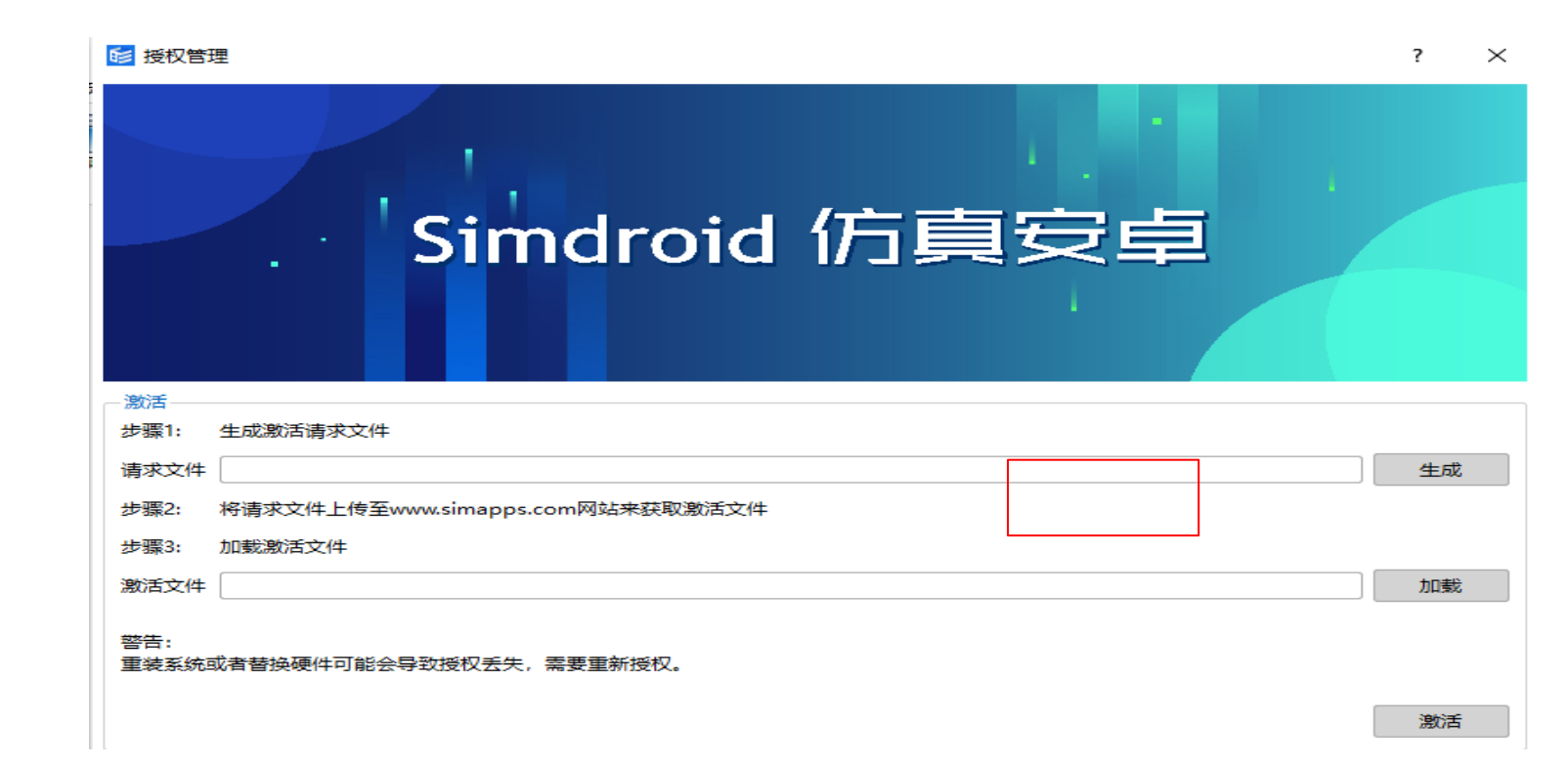

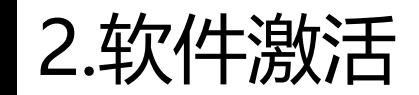

### 返回https://www.simapps.com/网页界面,点击 激活文件,将桌面上生成的文件上传。

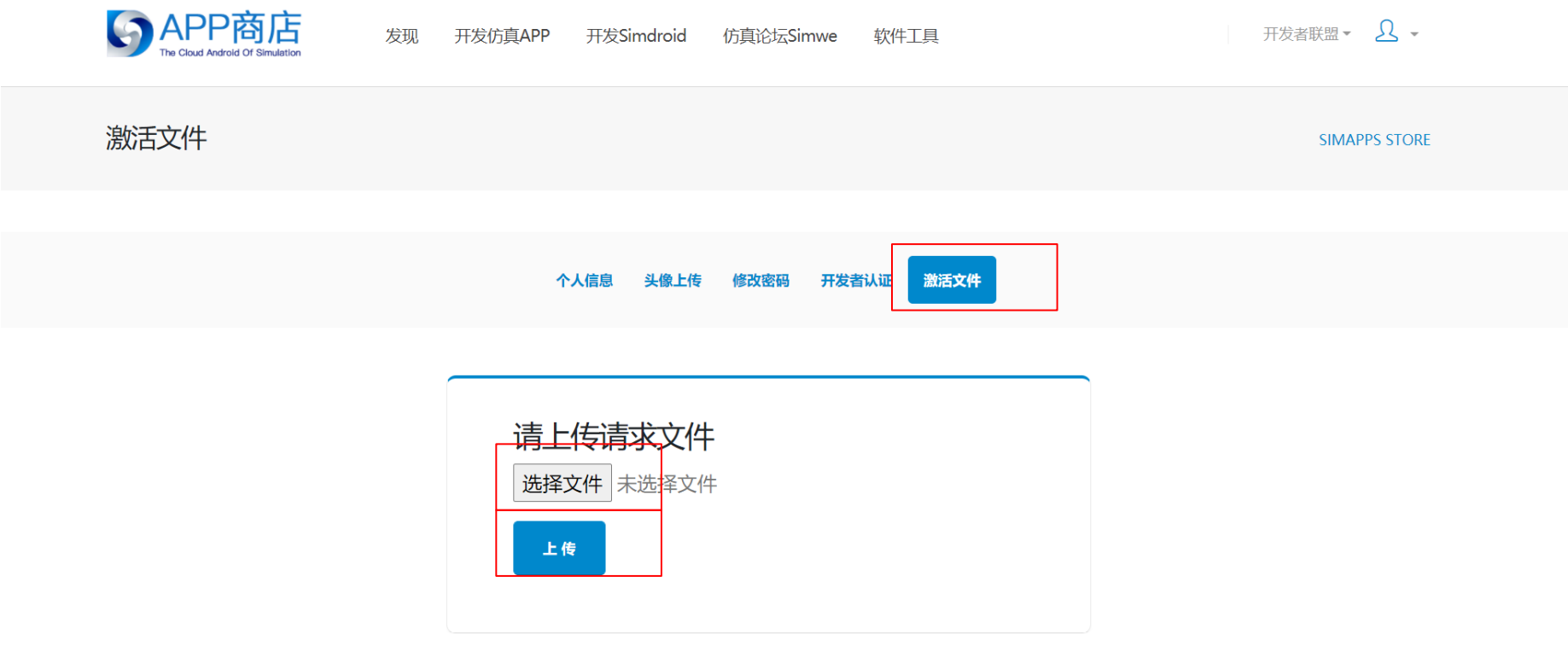

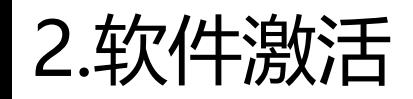

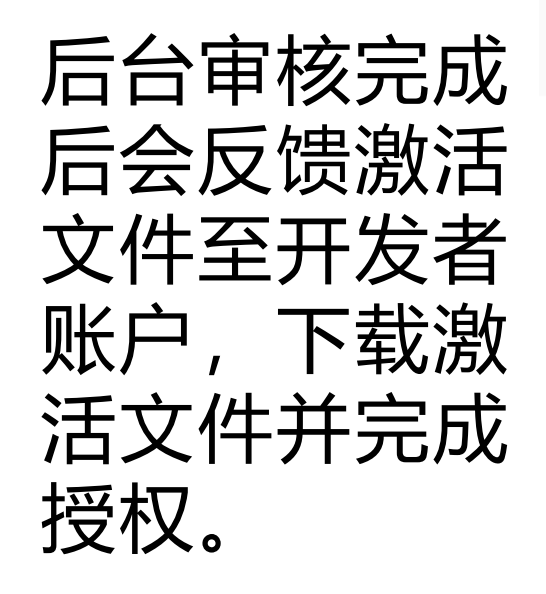

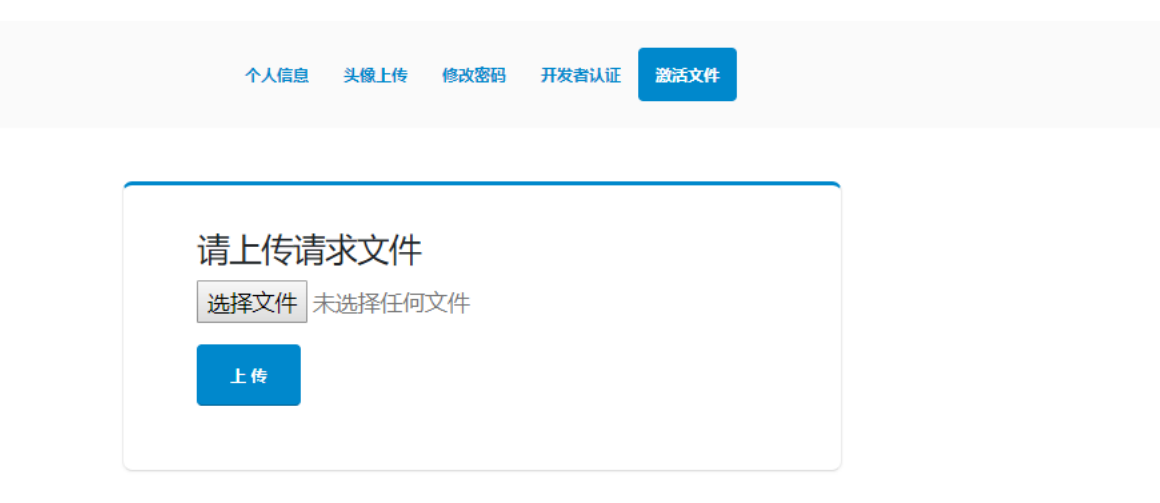

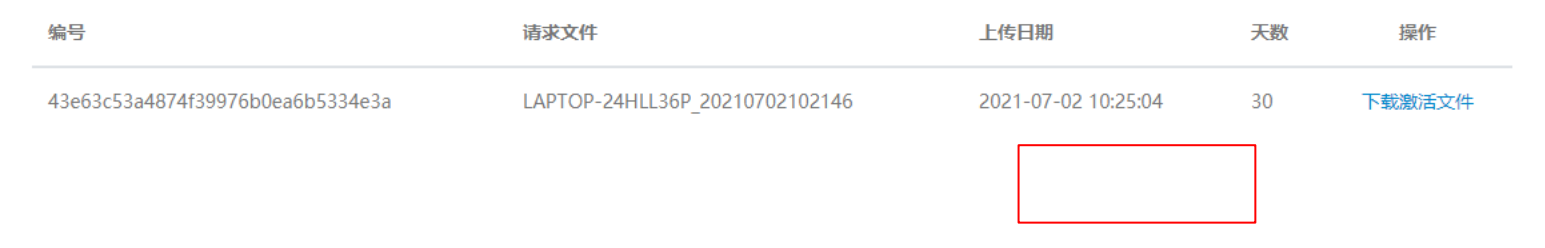

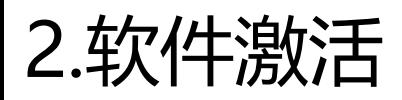

## 点击加载,加 载下载的激活 文件。

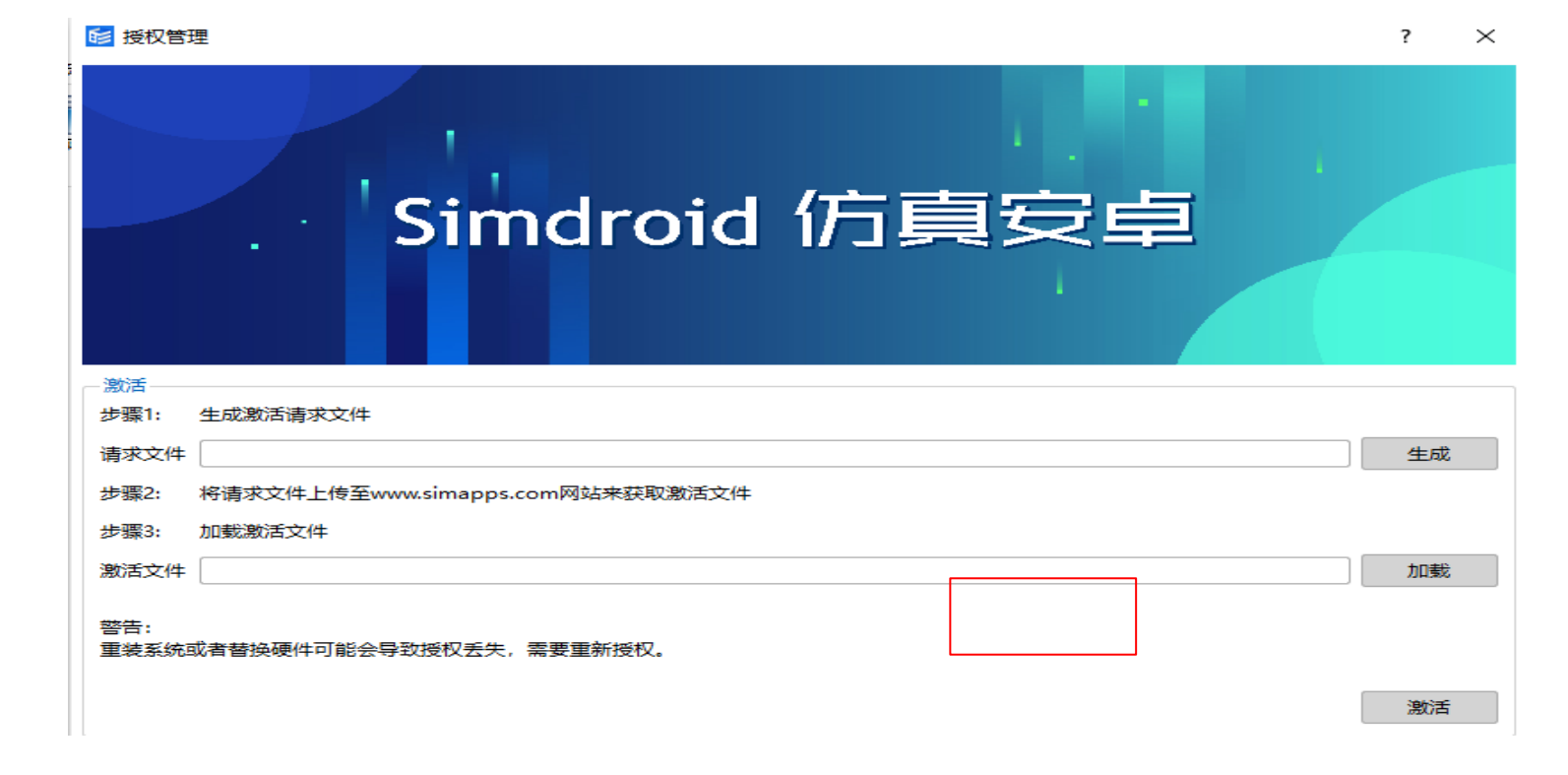

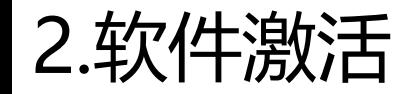

## 点击激活,软件激活成功。

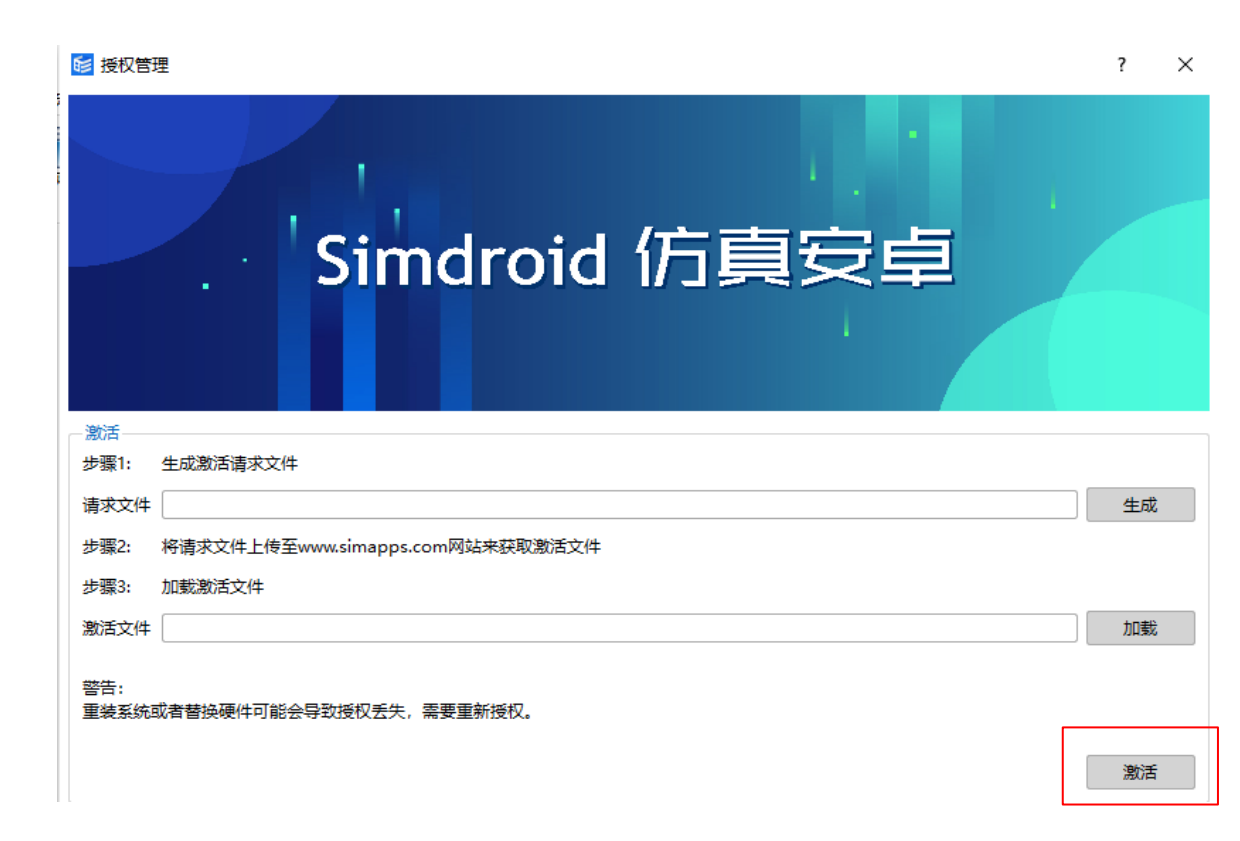

#### 激活文件已生成-Simapps Store 详情 service 人所发者联盟 亲爱的用户: wxid\_ilqo7k 您好! 欢迎您加入仿真APP开发者联盟, 成为开发者会员。 您的激活文件已经生成。 欢迎关注开发者联盟公众号:

仿真APP开发者联盟

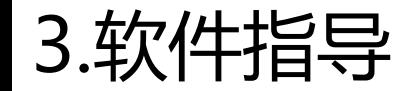

1、大赛举办方提供Simdroid软件的基础 学习以及进阶学习的相关课程,保障使用 Simdroid软件的参赛队员可以使用该软件 进行APP的开发。

2、参赛作品提交给大赛举办方专用邮箱 后,在初赛、决赛之前分别会有专门的 工程师为软件的优化提供指导,保证参 赛作品的质量。

# **THANKS**

**LITTLETON**